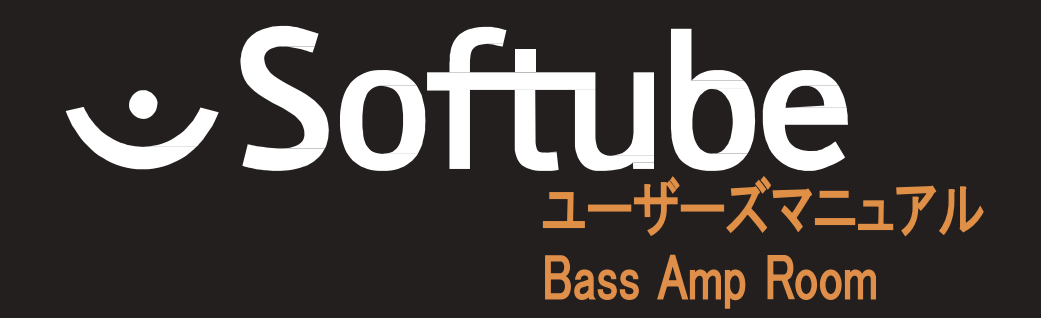

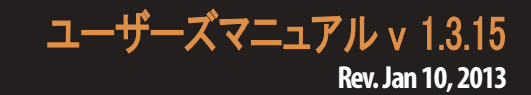

#### S oftube ユーザーマニュアル

© 2007-2013. Amp Roomは、Softube AB, Swedenの登録商標です。Softubeは、Softube AB, Swedenの登録商標 です。Valley People Dyna-mite、Trident A-Range、Tonelux、Tiltへの視覚と聴覚へのリファレンスは、PMI Audioか ら書面による許諾を得て使用されている登録商標です。Tonelux 、Tilt logo、Valley People、Dyna-miteに関連するロゴ 、Trident、A-Range、Triangleのゴロはライセンスに基いて使用されているPMI Audio Groupの商標です。Tube-Tech は、Lydkraft ApS, Denmarkの登録商標です。すべての仕様は予告なく変更することがあります。無断複写、転載を 禁じます。

その他の会社名、および本書に記載されている商品名は、各社の商標、及び登録商標です。他社製品に関する 記載は、情報提供のみを目的としており、保証、推奨するものではありません。S oftubeは、これら製品のパフォ ーマンス、または使用に関して一切の責任を負いません。

Softube 製 品 は、特 許 SE526523、SE525332、関 連 する 特 許 / 特 許 WO06054943、US11/667360、 US20040258250、EP1492081、EP1815459、JP2004183976によって保護されています。

ユーザーへのソフトウェアへの権利は付属のソフトウェア使用許諾契約書(EULA)に準拠します。

#### 免責事項

あらゆる努力は、このマニュアルに記載されている情報が正確であることを確認するために行われました。しかし 、我々はミスを犯している可能性があり、我々も人間であるということをご理解いただけますと幸いです。ミスを発 見した場合、我々にお知らせください。マニュアルの後のバージョンで修正します。

# もくじ

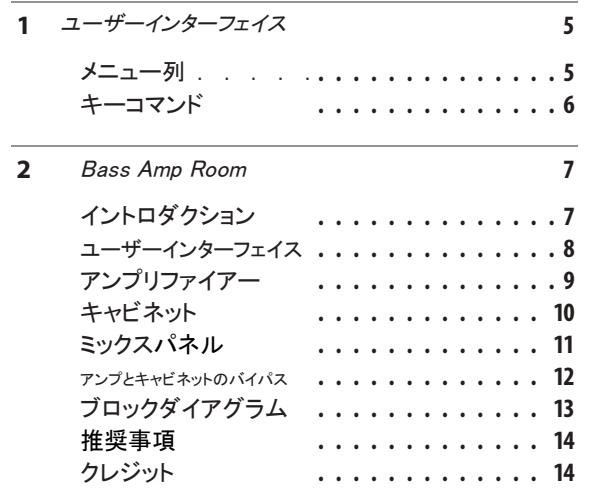

<span id="page-4-0"></span>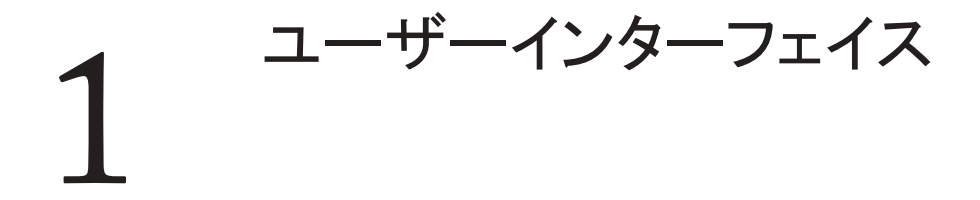

S oftubeプラグインは、"見たそのまま"の製品です。素 早く、効率的に操作できるよう直感的に数分以内に使 い方を覚えることができます。メニューのような Softubeの すべてのプラグインで同じような部分がありますが、それについて はこの章で説明します。プラグインの特定の詳細な情報に関して は、それぞれの章を参照してください。

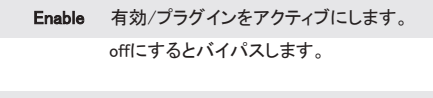

Setup プラグイン全体の設定を変更する場合には グローバルオプションを使用します。

メニュー列

プラグインインターフェイスの下部には、いくつかのボ タンと細い黒い列があります。ここでは例として、 D yna-m iteプラグインを使用しますが、他のプラグイン でも同様です

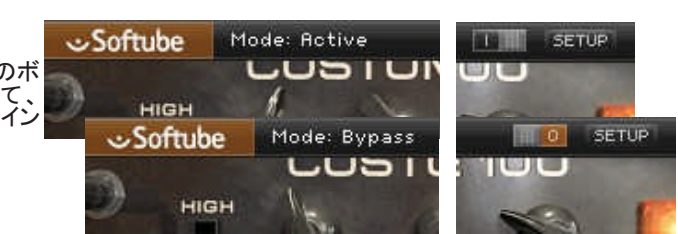

About Box "About"ボックスを開き、バージョン 情報を表示します。

Value Display マウスがコントロール

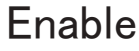

Enableスイッチがオンになっている場合(i)、プラグイン はアクティブになり、オーディオ処理がなされます。オフ (0)にするとバイパスされ、オーディオ処理されません。 バイパス時のCPU消率はかなり少なくなります。

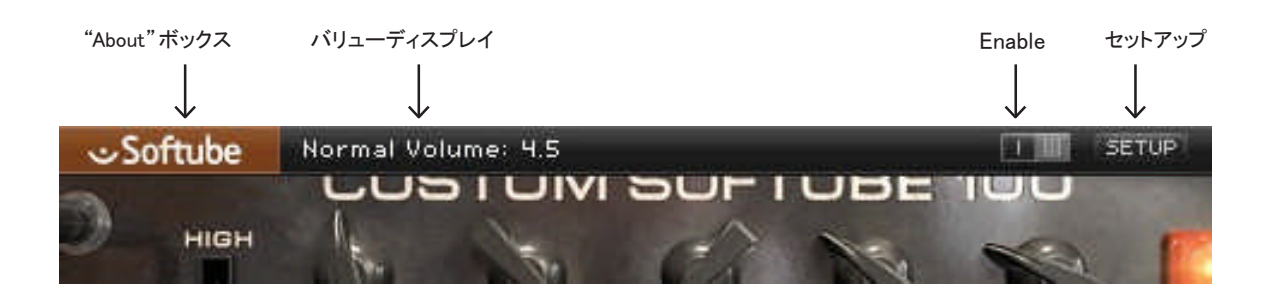

### <span id="page-5-0"></span>セットアップ

セットアップウィンドウでは、プラグインの特定のインス タンスに影響を与える設定を行います。例えば、B ass Amp Roomで "Show Value Display"オプションの選択を 解除した場合、プラグインは再びそのオプションを選択 するまでシステム上のすべてのBass Amp Roomのバリ ューディスプレイはオフになります。

WindowsとMacの間では、異なるオプションに変わっ ている場合があります。また異なるフォーマットやプ ラグインでも同様です。一般的なオプションは以下の 通りです。:

Show Value Display:プラグインの下の列でパラメー ターと値の表示を有効にします。

Reverse Mouse Wheel Direction: (Mac OS のみ)ノ ブの動きに合わせてマウスホイールの上下を変更す ることができます。(Mac OS のみ)

変更を有効にするには、ホストアプリ(DAW)を再 起動する必要があります。

もし、何かを台無しにしてマニュアルでこのオプション を設定する必要がある場合は、下記の場所にテキスト 形式でそれらを見つけることができます。:

Mac OS:  $\sqrt{L}$ ibrary/Application Support/ **Softube** 

Windows: username¥Application Data¥

キーコマンド

プラグイン内のすべてのナンバーとラベルはクリックす ることができます。これは簡単に希望する値を入力、設 定することができます。ラベルの上にマウスを乗せると 指差し型のポインターに変更されます。

マウス

Up/Down マウスホィール ノブやスイッチのパラメ―ター変更方法を選択

キーボード

ファインアジャスト  $#$  (Mac)、Ctrl (Win) パラメーターの値を微調整する場合に使用

#### パラメーターのリセット

Altキーを押しながら、ノブやフェーダーをクリックすると デフォルト値にリセットされます。

### プラグインの特定のキーコマンド

多くのプラグインでは、いくつかの追加機能を得るために Shiftスイッチを押しながらノブやスイッチをクリックします。

#### Metal Amp Room

S hift + クリックしながらマイクをドラッグすると両方のマイク を動かすことができます。

#### すべてのAmp Rooms

S hiftを押しながらキャビネット(またはアンプ)のバックグラ ウンドをクリックするとアニメーション無しで変更することが 可能です。

# <span id="page-6-0"></span>Bass Amp Room  $\overline{2}$

## イントロダクション

BASS AMP ROOMの開発を行う時 我々は2つの目標を念頭においていました。最初の目標 は、可能な限り最高のサウンドクオリティと最先端のフィ ジカルモデリングを提供することでした。もう一つは同様 に重要な目標は、直感的で効率的なワークフローを提 供することでした。"時は金なり"という言葉の通り、時間 を削減することで貧しい結果になるのでは意味がありま せん。少なくともBass Amp Roomにおいては。そして本 物のように動作するアンプモデルを持つことは、操作方 法に慣れているために仕事のスピードを上げることがで きると考えます。

2番目のユーザーが前のユーザーと同様に可能な限り 最高のアンプモデリングを望むものですが、あまりにも 多くの時間を調整に費やすことができないという事実を 認識しています。そういうわけでD.I.や1ノブリミッタ―上 にシングルトーン・コントロールを備えています。シンプ ルで簡単でも特徴的なサウンドを作れる機能を備えて います。非常に簡単な独立したブロック(アンプ、D.I.、キ ャビネット、マイク)の中に強さがあり、そしてそれらをミ ックスすることができます。

要するにスタジオセットアップを扱え るということは、このソフトウェアをマ スターするスキルをすでに持ってい るということになります。ンピューター スキルではなく、音楽制作 でベストを尽 くすために耳を使用します。

2つのタイプのユーザーを想定しまし た。一つ目は、可能な限り最高のア ンプモデリングを望み、各々のトラッ クの調整することに時間を費やすこ とができる。

マイク、アンプとD.I.トーンコントロールを 使用することで最も重要なのは、DIとア ンプのブレンドで、これはそれまでの正 当性を失うことなくサウンドを完全にコン トロールすることができます。

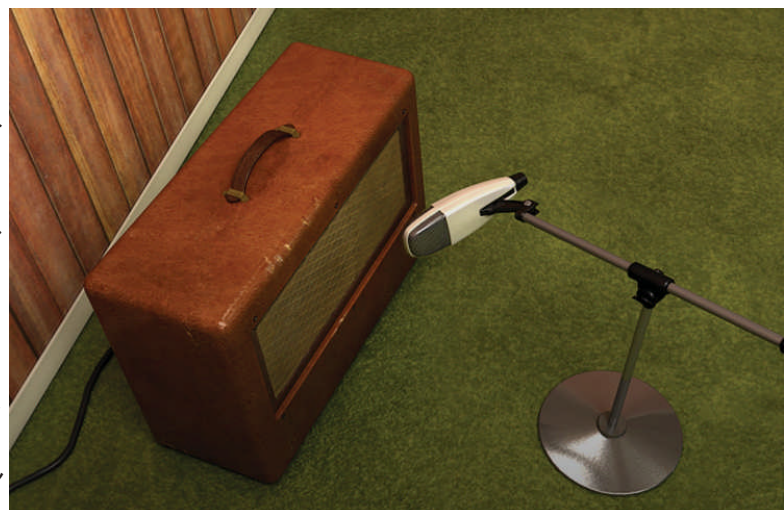

<span id="page-7-0"></span>ユーザーインターフェイス

シンプルさは、この製品の開発目標としてきました。アン プとマイクは本物のスタジオでも同じように動作するは ずです。我々は、それは可能だと信じ、それを真似しよ うといます。

本物のスタジオでの経験を持っている場合、Bass Amp Roomは、期待通りに聴こえることに気づくでしょう。

### アンプパネル(トップエリア)

アンプパネルでは、ノブをクリックし、マウスを上下にド ラッグすることでアンプの設定を変更可能です。スイッ チはクリックする、またはクリック&ドラッグでマウスを 上下に動かしてどちらかに切り替えることができます。 一部のホストではマウスの動作を切り替えることがで きるものもありますが、Bass Amp Roomのデフォルトの 動作は上述の通りです。

ルームビュー(ミドルエリア)

ルームビューでは、他のアンプを選択、マイクの位置を 変更という、2つの動作を行うことができます。

#### マイクポジション

マウスがマイクスタンドの位置にある場合、"上下矢 印"ポインターに変化します。そしてマイクは、銅や金 のように輝きます。クリックし、マウスを上下にドラッグ してマイクスタンドの位置を変更、マイクは、所定の経 路に沿って移動するので、ノブの変更と同じようにマ ウスを上下に移動させる必要があります。

#### キャビネットセレクション

バックグランドをクリックして、左右にマウスをドラッグす る事によってアンプを変更することができます。その際、 アンプを変更することができることを示すように左右の矢 印が表示されます。

Shiftキーを押しながら背景をドラッグするとアニ メーション無しでキャビネットを変更します。

### ミックスパネル(ボトムエリア)

ミックスパネルでは、アンプのシグナルとD .I.間のバラ ンスを調整します。D .I.のシグナルは、3つのEQ ノブや コンプレッサー/リミッターで変更することができます。 また、アンプのシグナルの位相を変更したり、出力ボ リュームを調整することができます。

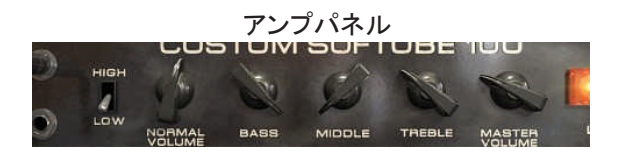

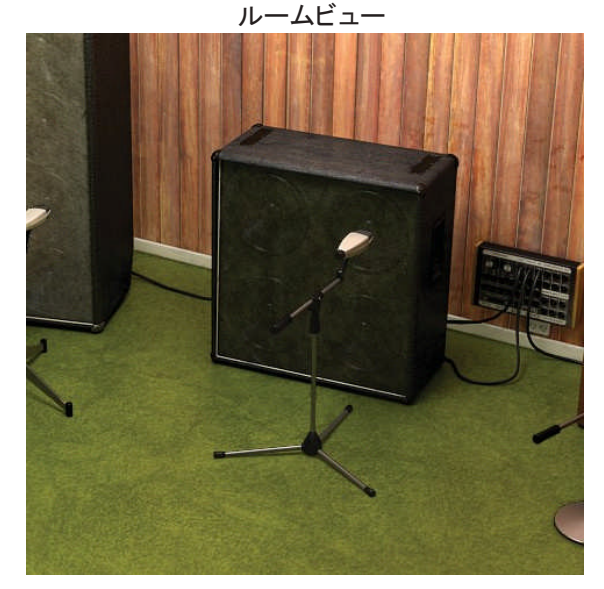

#### DI、ミックスパネル

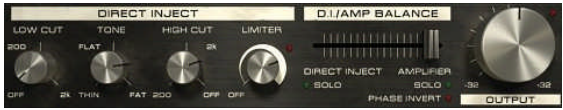

<span id="page-8-0"></span>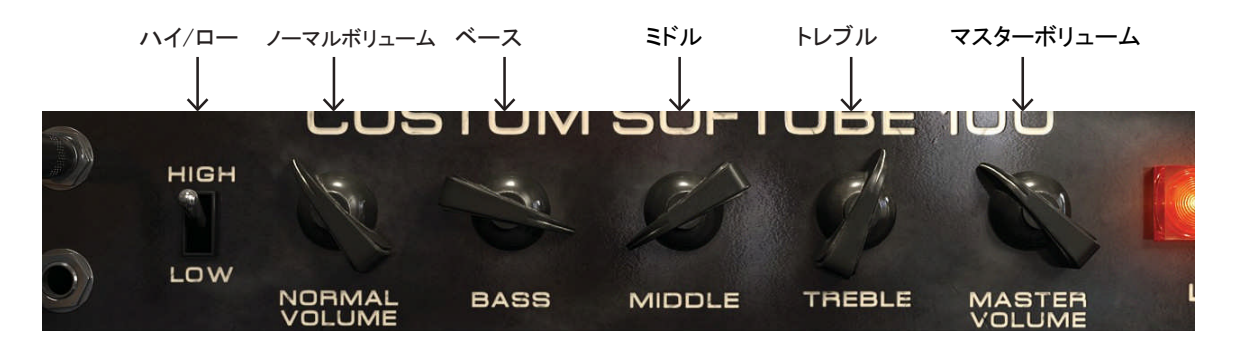

# アンプリファイアー

最初にモデルに選んだアンプは実際にはギターアンプ ですが、そのために特徴的なディストーションと特別な 響きのトーンスタックのためにこの十年間の間、ベース プレイヤーの間で普及していました。High/Lowスイッチ をHIGHに設定すると、アンプはまるで本物のように動作 します。LOWモードでは、同じアンプですがわずかに異 なるインプットステージによってシグナルにいくらかの暖 かさを追加します。LOWモードを使用すると歪みの少な いファットなベースサウンドを提供します。

実際のボリュームを変更するのではなく、2つの "ボリューム"コントロールによって適切な歪み量 を得られるように調節します。よりノーマルボリュ ームを使用するとより大きなプリアンプディストー ションが得られ、マスターボリュームを使用すると パワーアンプディストーションが得られます。

ハイ/ロー アッテネート・チャンネル(L)、ま たはノーマルチャンネル(HIGH) のどちらかを選択するにはこの スイッチを使用します。

ノーマルボリューム プリアンプの歪み量をコントロ ールし、通常より近代的なア ンプでは"ゲイン"と呼ばれて います。望ましい歪み量を得 るためにダイヤルします。

- ベース、ミドル、トレブルアンプのトーンコントロールです。 ー般的な設定では、ベースはフル 、ミドルは最小、トレブルは適量で す。
- マスターボリューム パワーアンプの歪み量を調 整します。大量のマスターと ノーマルボリュームではアンプ は壊れるような激しいサウンドに なります。適切な歪みを得たい場 合、マスターボリュームを12時の 位置に設定することをお勧めしま す。

本物のアンプと同様に、ノーマルボリュームを 大きくしない限り、マスターボリュームは歪みま せん。

## <span id="page-9-0"></span>キャビネット

キャビネットを変更するには、背景をクリック して左右にドラッグします。

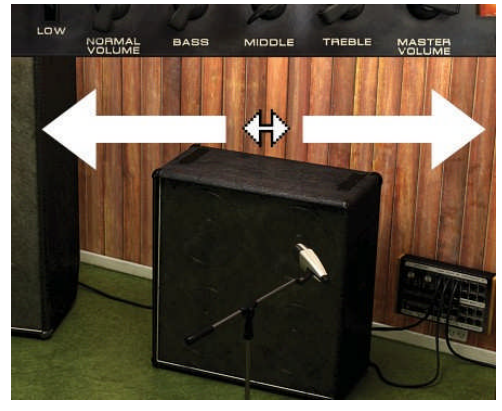

#### 8x10

業界標準の8x10"は多くの説明を必要としません。ファ ットなサウンドと豊富なローエンドが必要な多くのベー シストに好まれています。

#### $4x12$

レギュラーの 4x12"キャビネットは、業界標準の8x10" よりも多くのベーシストに好まれています。それは 8x10"よりもフォーカスを絞ったサウンドを持ち、8x10" よりも薄い音になりますが、ミックスしやすいサウンドを 得られます。

#### $1x12$

ちょっと変わったサウンドのするキャビネットです。Bass Amp Roomのキャビネットを試している時に自分の個 々をクリアにするには完全に異なる何かを耳にする必 要があると感じました。この古いオープンバックの 1x12"を見つけ、それを試し一度で気に入りました。60 年代のサウンドのようになります。オフアクシスにマイ クを移動し、ローエンドを調節すると最高のサウンドを 得られます。

マイクのポジショニング

マイクの位置を変更することによって一つのキャビネッ トから多くの異なるサウンドを得ることができます。どの ようにサウンドが変化するかは、キャビネットとルーム によって異なりますが、Bass Amp Room内のすべての キャビネットにはいくつかの共通の特徴があります。

クローズ・オフアクシス:最も低音と高音が少ない ポジション

クローズ・オンアクシス:オンアクシスの位置に向か ってマイクを動かすと、徐々に高域と中域がはっき り聞こえ、よりフォーカスしたサウンドになります。

ファーフィールド:キャビネットからマイクを離してい くとサウンドはだんだん薄くなり、ルームのアンビエ ントをより多く拾うようになります。

キャビネットの選択が充分ではないと感じた場 合、Bass Amp Roomのキャビネットをバイパス して、当社の他のAmp Roomプラグインの1つ から(アンプモデリングをバイパスして)キャビ ネットを使用することも可能です。

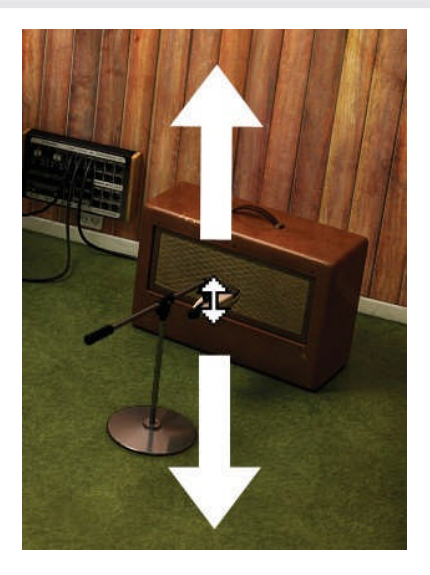

<span id="page-10-0"></span>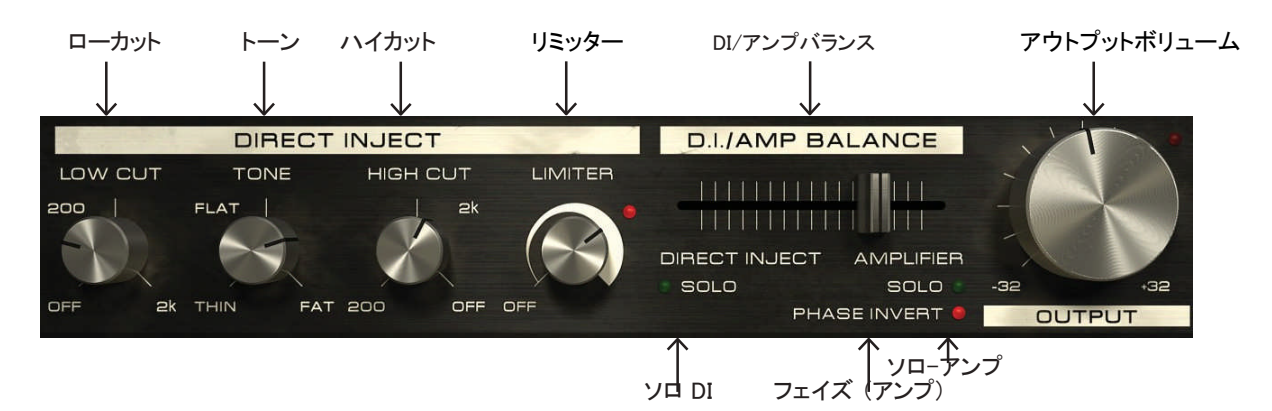

### ミックスパネル

良い音のするアンプ以外に他に何が必要でしょうか? エンジニアやプロデューサーの多くは、D .I.シグナルとマ イクからのシグナルの両方を必要としたがるので、Bass Amp Roomにそのワークフローを導入しました。しかし、 そのサウンドのために(D.I.とマイクからの)2つのトラック を必要とするのではなく、Bass Amp Room内で2つのシ グナルをブレンドすることができます。そして音作りをさ らに充実させるためにD.I.には非常に強力なトーンコント ロールと、シングルノブのコンプレッサーを追加しました 。D.I.のシグナルだけを使用しても充分に良いベースサ ウンドを得ることができるでしょう。

### ダイレクトインジェクト(D.I.)ノブ

ローカット 12dB/オクターブのローカットフィ ルター。このコントロールは、不 要な周波数をフィルタリングする ためのものですが、もっとクリエイ ティブに使用することも可能です 。サウンドの違いがわからなくな るまでノブを右に回してください。 ローエンドが減り始めたところで 戻したり進めたりしてちょうど良い 位置を見つけてください。

- ハイカット ローカットと同様で高域をフ ィルタリングします。
- トーン 12時(フラット)の位置に設定さ れていると音に影響は与えま せん。時計回りに回すとアンプ はトーンスタックのようなファッ トでスクープされたサウンドに なり、反時計回りに回すとよりミ ッドを与えます。

ローカットとハイカットに調整を加えると、トーンノ ブの特性を大幅に変更します。帯域幅を変更し たときトーンノブのフィルター中心周波数が変更 されます。(ローとハイカットの設定は組み合わ せて使用)

リミッター リミッターは、コンプレッショ ン量を増やすためにリミッ ターを使用します。例えば 、D .I.シグナルのピークをリ ミッティングしるために使用 し、その後入力信号のレベ ルに応じて12時の周囲に 設定します。

<span id="page-11-0"></span>より高い設定では、各音のサス ティンが長くなります。

リミッター LED リミッターが作動中、リミッ ターノブの右上部にある LED が (ゲインリダクション メーターのように)点灯しま す。

ミックスノブ

- D.I./アンプバランス D.I.シグナルとアンプシグナルのバ ランスを設定します。各チャンネル( ポストフェーダー)を試聴するにはソ ロノブを使用します。
	- ソロ D.I.チャンネル、またはアンプ(キ ャビネット)チャンネルのいずれ かのソロテキストをクリックすると 他のチャンネルをミュートし、1つ のチャンネルをソロで確認スルこ とができます。
	- フェイズインバート アンプシグナルの位相を反転さ せます。D .I.シグナルとアンプシグ ナルの位相を変化させるとサウ ンドを変化させることがあります。 2つのシグナルのブレンドがうまく いかない場合、位相を反転させ てみてください。大きくサンドが変 化する場合があります。

フェイズを反転させる!バランスフェーダーを中 間に位置させている場合、フェイズインバートス イッチを切り替えることを試してください。それは 音が大きく変化する場合があります。

- アウトプット 出力音量を設定します。それは、 出力シグナルをオフにした場合 を除いて-32 dB ~ +32 dBま でで設定します。
- 出力ピークLED 出力ピークLEDは、出力シグナル 0dBFSに達したことを示します。 Bass Amp Roomはピークでクリッ ピングは起こしませんが、インジ ケーターとして使用します。

## アンプとキャビネットのバイパス

右下隅にある小さなボックスでアンプ・バイパス、キャ ビネットバイパスを選択することが可能です。

外部スピーカー(またはスピーカー・プラグイン)でBass Amp Roomを使用する場合やアンプからのラインアウト からインプットしてレコーディングを行う際のスピーカー シミュレーションとして使用したい場合、このスイッチを 使用します。

D.I.セクションはバイパスしません。これは、D.I./アンプ フェーダーを右端のアンプ側に設定することでバイパ スが可能だからです。

キャビネットをバイパスすると他のアンプルーム・ プラグインのキャビネットを使用することができま す。例えば、Bass Amp Roomのキャビネットバイ パスの後にMetal Amp Roomのアンプ・バイパス を接続するようなことが可能です。

# <span id="page-12-0"></span>ブロックダイアグラム

ベースシグナル(メイン入力)は2つに分割され、1つは 、アンプ(トップセクション)へ、もう1つは、D .I.(ボトムセ クション)へ送られます。2つのシグナルはD .I./アンプ・ バランスフェーダーでミックスされます。

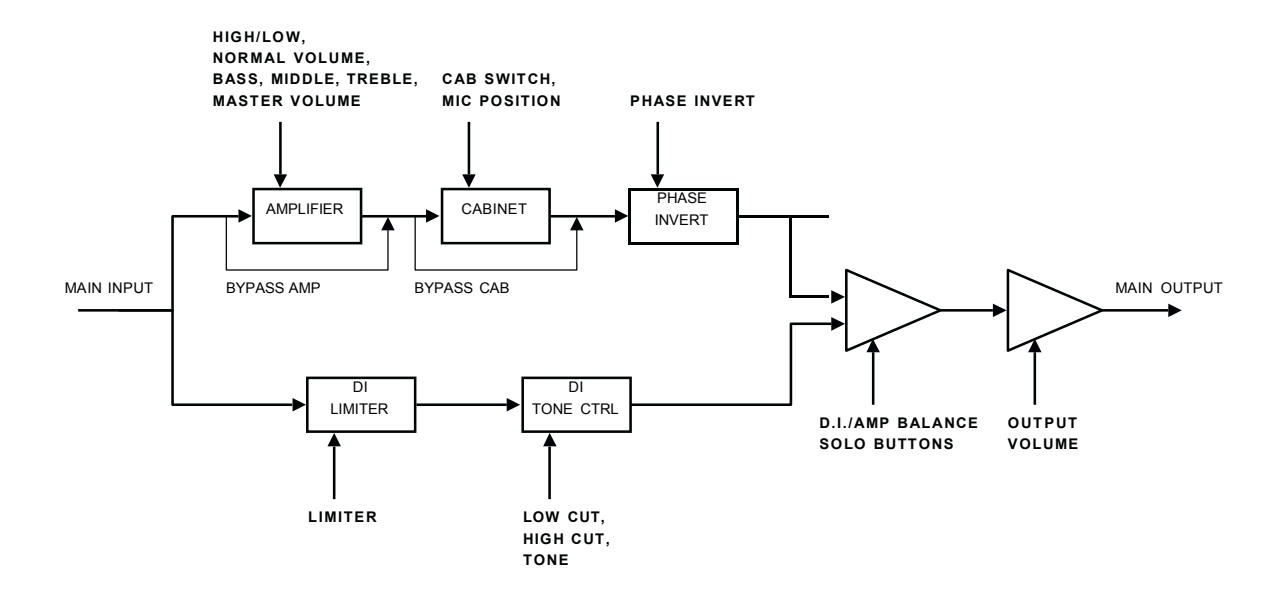

<span id="page-13-0"></span>推奨事項

ベースアンプルームからのサウンドが好きで、本物を使 用してそのサウンドを録音したい場合でもここにいくつ かの推薦文があります(実際のところ、本物のアンプは 、常にプラグインよりもセクシーです)。

アンプリファイアー

このファットな歪みが特性のトーンスタックが好きな場 合、70年代後半~80年代初頭の2チャンネルHiwatt DR103 をお勧めします。

#### キャビネット&マイク

Ampeg 8x10" SVT810: 左端のキャビネットは、業界標 準のベースキャビネットをモデルにしました。4x12キャ ビネットのサウンドが好きな場合、我々は、同じ種類の 4x12キャビネットの計測された手がかりがないので、別 の4x12キャビネットを試されることをお勧めします。それ は優れた響きを持ったノンレーベルの売り物では無いも のでした。小さなキャビネットはC elestion 20W /15Ωドラ イバーのハーフオープン1x1キャビネットでした。

加えて、良いベースサウンドを得るには、良い音のする マイクを必要とし、我々のチョイスはSennheiser MD421 でした。

D.I.&ミックスパネル

D.I.のトーンコントロールとリミッターは、我々によって 開発され対応するハードウェアはありませんでした。

ルーム

このルームサウンドを気に入った場合、Norrköping の Care Of Soundでのセッションをスケジュールに入れてく ださい。

ブランド名は各社の登録商標です。

### **Credits**

Niklas Odelholm - モデリング、サウンドデザイン Oscar Ö berg – コンプレッサーモデリング、フレームワークプロ グラミング Torsten Gatu - インターフェイスプログラミン グ Arvid Rosén - フレームワークプログラミング Ulf Ekelöf – 3D レンダリング